## **Инструкция по работе в системе «Эксперт ЕГЭ»**

1. Откройте на компьютере обозреватель веб-страниц и в поле адреса введите [http://expert.fipi.ru/exp/.](http://expert.fipi.ru/exp/) Введите логин и пароль, выданный преподавателями ГБОУ ДПО НИРО

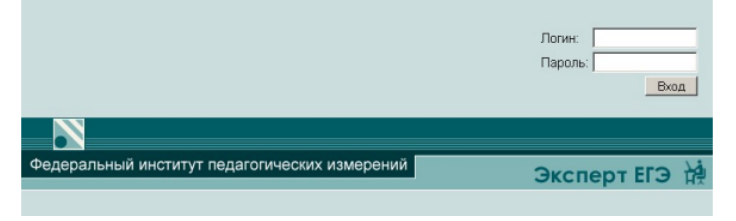

Нажмите кнопку Вход.

2. Если не получается ввести логин и пароль и зайти на сайт, выберите «Всегда показывать всплывающие окна с сайта…»

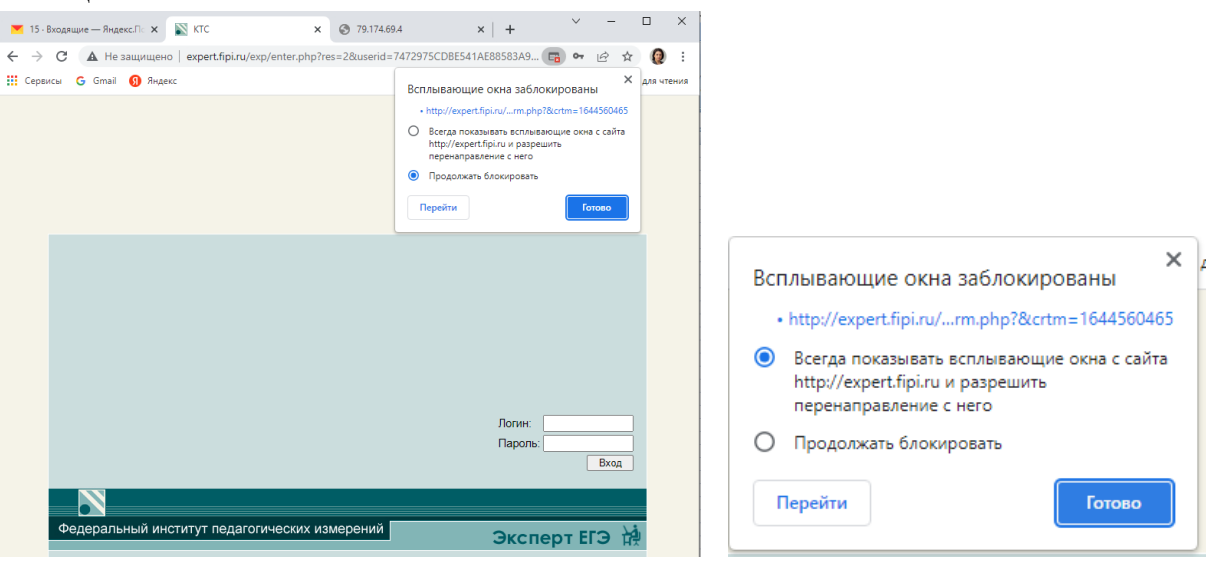

3. После осуществления входа в систему появится окно, в котором необходимо выбрать Учебный курс

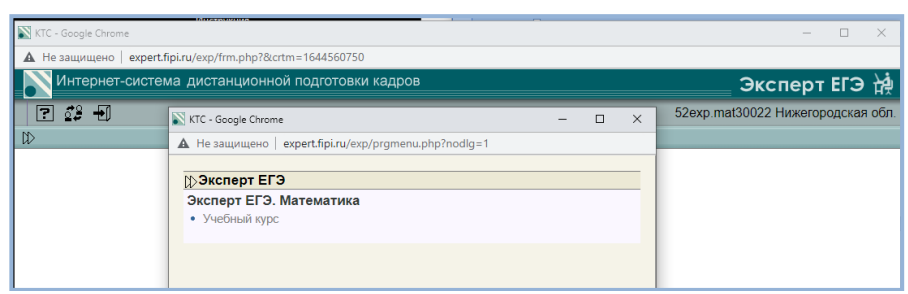

4. При выборе Итогового зачета потребуется подтверждение «Вы хотите выполнить зачетную работу сейчас?». Нажмите ОК.

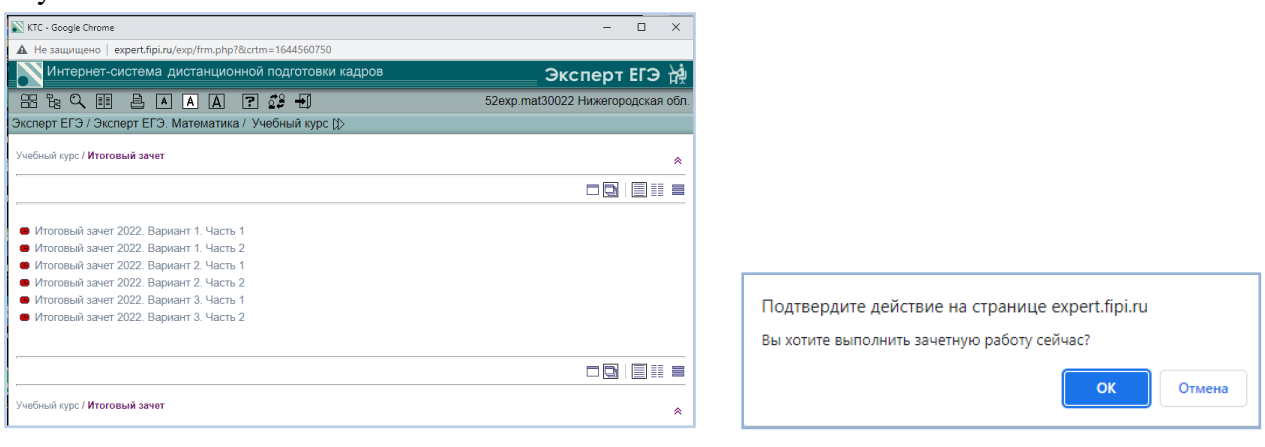

5. Выбираете нужную работу и приступаете к выполнению.

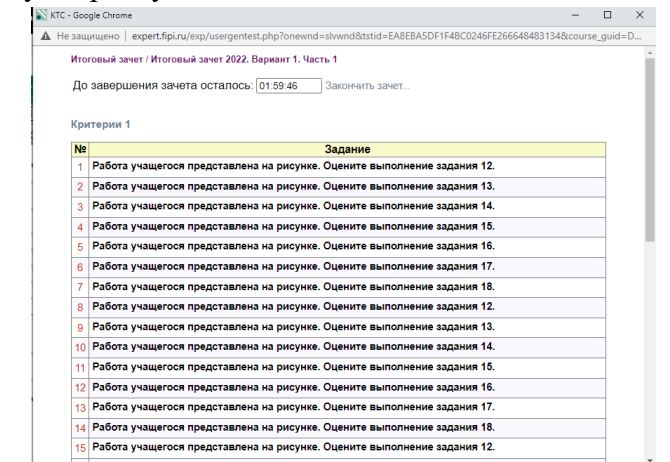

6. Обратите внимание на время выполнения зачетной работы (1-2 часа).

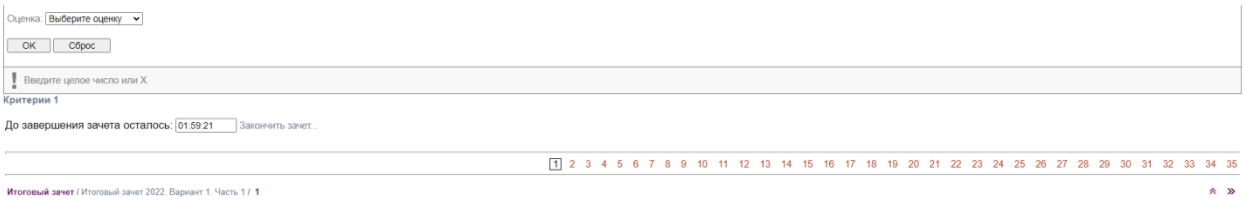

! При выполнении зачётов доступ к справочным материалам программы блокируется.

## **7. Важно:**

- В 2022 году по русскому языку, математике (профильный уровень), химии, истории, географии, обществознанию и иностранным языкам каждый зачёт состоит из 2-х частей. Для прохождения квалификационного испытания необходимо выполнить обе части.
- В рамках одной сессии (одного входа в систему) можно выполнить одну часть зачёта. Вторую часть зачёта можно сделать: а) сразу после первой, открыв другую сессию (нужно будет выйти и войти в Систему заново под тем же логином); б) в любое другое время, войдя в Систему под тем же логином.
- Ввод ответа подтверждается нажатием кнопки «ОК», либо нажатием кнопки «Enter».
- Отвечать на вопросы можно в любом порядке.
- Ответы можно менять до завершения работы над зачетной работой
- Вопросы, на которые уже были даны ответы, отображаются на экране желтым цветом.
- При нажатии кнопки «Сброс» отметки вариантов ответов удаляются, после чего можно дать другой ответ. В заданиях с выбором ответов изменение ответа может также быть осуществлено нажатием на другой ответ. По формулировке вопроса и подсказке в панели, где отображается "!", определяется форма задания.
- 8. Вы можете закончить зачет раньше с помощью ссылки «Закончить зачет…». При нажатии мышью на эту ссылку откроется диалоговое окно.

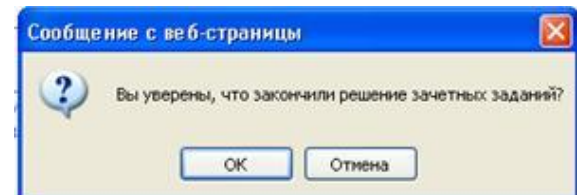

Окончание зачета можно подтвердить кнопкой «ОК» или отменить кнопкой «Отмена».

9. Если Вы хотите совсем выйти из программы, воспользуйтесь кнопкой **+1** «Выход».